# 8 Innovations with Linux core files for advanced process forensics

by Ryan O'Neill, who also publishes as Elfmaster

#### 8.1 Introduction

It has been some time since I've seen any really innovative steps forward in process memory forensics. It remains a somewhat arcane topic, and is understood neither widely nor in great depth. In this article I will try to remedy that, and will assume that the readers already have some background knowledge of Linux process memory forensics and the ELF format.

Many of us have been frustrated by the near-uselessness of Linux (ELF) core files for forensics analysis. Indeed, these files are only useful for debugging, and only if you also have the original executable that the core file was dumped from during crash time. There are some exceptions such as /proc/kcore for kernel forensics, but even /proc/kcore could use a face-lift. Here I present ECFS, a technology I have designed to remedy these drawbacks.

#### 8.2 Synopsis

ECFS (Extended core file snapshots) is a custom Linux core dump handler and snapshot utility. It can be used to plug directly into the core dump handler by using the IPC functionality available by passing the pipe '|' symbol in the /proc/sys/kernel/core\_pattern. ECFS can also be used to take an ecfs-snapshot of a process without killing the process, as is often desirable in automated forensics analysis for whole-system process scanning. In this paper, I showcase ECFS in a series of examples as a means of demonstrating its capabilities. I hope to convince you how useful these capabilities will be in modern forensics analysis of Linux process images—which should speak to all forms of binary and process-memory malware analysis. My hope is that ECFS will help revolutionize automated detection of process memory anomalies.

ECFS creates files that are backward-compatible with regular core files but are also prolific in new features, including section headers (which core files do not have) and many new section headers and section header types. ECFS includes full symbol table reconstruction for both .dynsym and .symtab symbol tables. Regular core files do not have section headers or symbol tables (and rely on having the original executable for such things), whereas an *ecfs-core* contains everything a forensics analyst would ever want, in one package.

Since the object and **readelf** output of an *ecfs-core* file is huge, let us examine a simple *ecfs-core* for a 64-bit ELF program named host. The process for host will show some signs of virus memory infection or backdooring, which ECFS will help bring to light.

The following command will set up the kernel core handler so that it pipes core files into the *stdin* of our core–to–ecfs conversion program named ecfs.

```
echo '|/opt/ecfs/bin/ecfs -i -e %e -p %p -o /opt/ecfs/cores/%e.%p' > /proc/sys/kernel/
  core pattern
```
Next, let's get the kernel to dump an *ecfs* file of the process for host, and then begin analyzing this file.

1 \$ kill −11 ' pid of host

## 8.3 Section header reconstruction example

 $1 \text{ s }$  readelf  $-S$  /opt/ecfs/cores/host.10710

There are 40 section headers, starting at offset 0x23fff0:

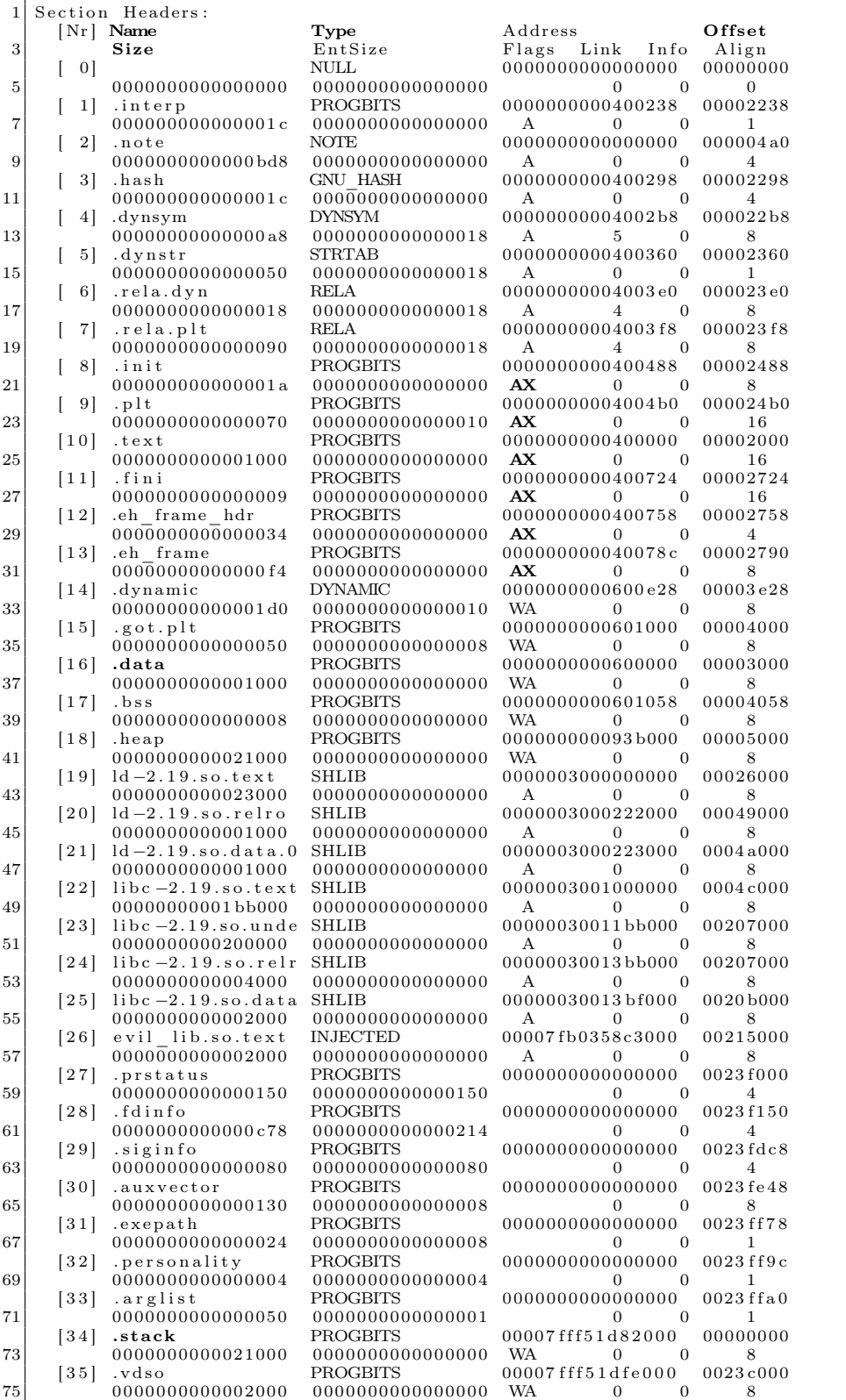

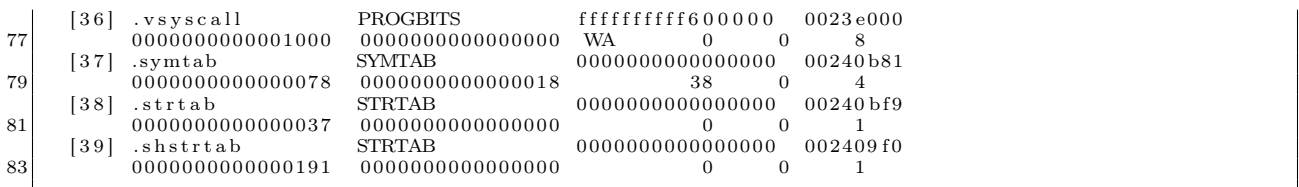

As you can see, there are even more section headers in our *ecfs-core* file than in the original executable itself. This means that you can disassemble a complete process image with simple tools that rely on section headers such as objdump! Also, please note this file is entirely usable as a regular core file; the only change you must make to it is to mark it from ET\_NONE to ET\_CORE in the initial ELF file header. The reason it is marked as ET\_NONE is that objdump would know to utilize the section headers instead of the program headers.

```
$ tools/et_flip host.107170 <- this command flips e_type from ET_NONE to ET_CORE (And vice versa)
 $ gdb −q host host.107170<br>3 [New LWP 10710]
 Core was generated by 'ecfs_tests/host'.<br>5 Program terminated with signal SIGSEGV, Segmentation fault.
   #0 0x00007fb0358c375a in ?? ( )
7 \mid (gdb) bt
   \ \dot{\#0} 0x00007fb0358c375a in ?? ()
9 \neq 1 0x00007fff51da1580 in ?? ()<br>\neq 2 0x00007fb0358c3790 in ?? ()
   \#2 0x00007fb0358c3790 in ??
11 \neq 3 0x00000000000000000 in ?? ()
```
For the remainder of this paper we will not be using traditional core file functionality. However, it is important to know that it's still available.

So what new sections do we see that have never existed in traditional ELF files? Well, we have sections for important memory segments from the process that can be navigated by name with section headers. Much easier than having to figure out which program header corresponds to which mapping!

|   | 18  | .heap            | <b>PROGBITS</b>  | 000000000093b000 |  | 00005000 |  |  |
|---|-----|------------------|------------------|------------------|--|----------|--|--|
|   |     | 0000000000021000 | 0000000000000000 | <b>WA</b>        |  |          |  |  |
| 3 | 34  | .stack           | PROGBITS         | 00007fff51d82000 |  | 00000000 |  |  |
|   |     | 0000000000021000 | 0000000000000000 | <b>WA</b>        |  |          |  |  |
| Ð | 35  | .vdso            | <b>PROGBITS</b>  | 00007fff51dfe000 |  | 0023c000 |  |  |
|   |     | 0000000000002000 | 0000000000000000 | <b>WA</b>        |  |          |  |  |
|   | 36' | .vsvscall        | PROGBITS         | ffffffffff600000 |  | 0023e000 |  |  |
|   |     | 0000000000001000 | 0000000000000000 | <b>WA</b>        |  |          |  |  |
|   |     |                  |                  |                  |  |          |  |  |

Also notice that there are section headers for every mapping of each shared library. For instance, the dynamic linker is mapped in as it usually is:

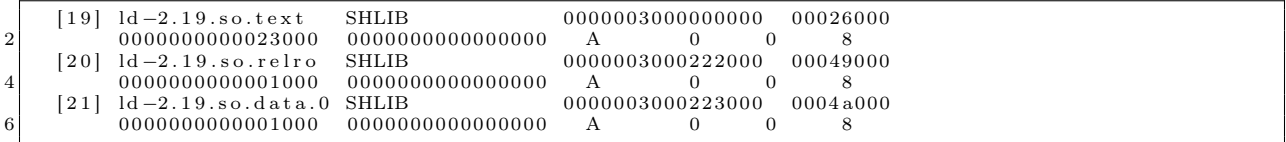

Also notice the section type is SHLIB. This was a reserved type specified in the ELF man pages that is never used, so I thought this to be the perfect opportunity for it to see some action. Notice how each part of the shared library is given its own section header: <lib>.text for the code segment, <lib>.relro for the read-only page to help protect against .got.plt and .dtors overwrites, and <lib>.data for the data segment.

Another important thing to note is that in traditional core files only the first 4,096 bytes of the main executable and each shared libraries' text images are written to disk. This is done to save space, and, considering that the text segment presumably should not change, this is usually OK. However, in forensics analysis we must be open to the possibility of an RWX text segment that has been modified, e.g., with inline function hooking.

### 8.4 Heuristics

Also notice that there is one section showing a suspicious-looking shared library that is not marked as the type SHLIB but instead as INJECTED.

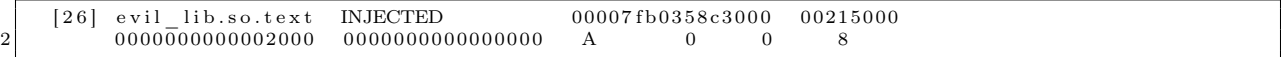

"#define SHT\_INJECTED 0x200000" is custom and the readelf utility has been modified on my system to reflect this. A standard readelf will show it as  $\langle$ unknown>.

This section is for a shared library that was considered by *ecfs* to be maliciously injected into the process. The ecfs core handler does quite a bit of heuristics work on its own, and therefore leaves very little work for the forensic analyst. In other words, the analyst no longer needs to know jack about ELF in order to detect complex memory infections (more on this with the PLT/GOT hook detection later!)

Note that these heuristics are enabled by passing the -h switch to /opt/bin/ecfs. Currently, there are occasional false-positives, and for people designing their own heuristics it might be useful to turn the ecfs-heuristics off.

## 8.5 Custom section headers

Moving on, there are a number of other custom sections that bring to light a lot of information about the process.

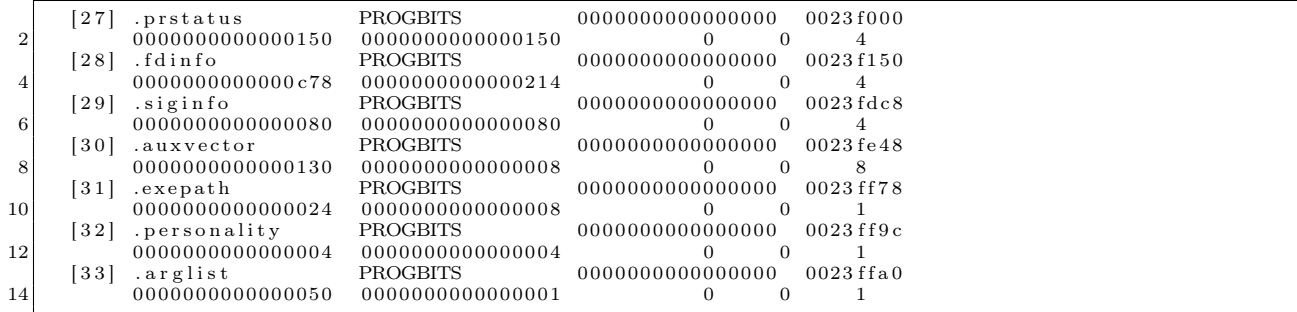

I will not go into complete detail for all of these, but will later show you a simple parser I wrote using the libecfs API that is designed specifically to parse ecfs-core files. You can probably guess as to what most of these contain, as they are somewhat straightforward; i.e., .auxvector contains the process' auxiliary vector, and .fdinfo contains data about the file descriptors, sockets, and pipes within the process, including TCP and UDP network information. Finally, .prstatus contains elf\_prstatus and similar structs.

#### 8.6 Symbol table resolution

One of the most powerful features of ecfs is the ability to reconstruct full symbol tables for all functions.

```
$ readelf -s host.10710
```
2

```
Symbol table '.dynsym' contains 7 entries:
```
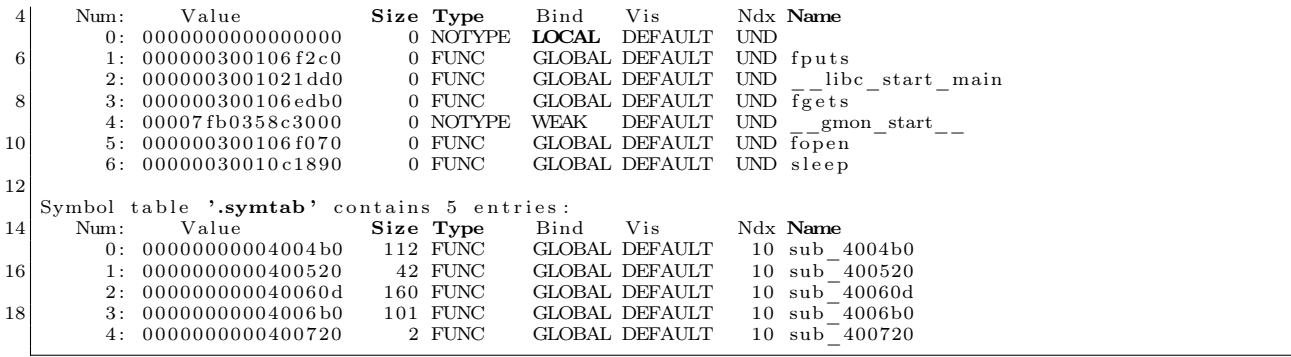

Notice that the dynamic symbols (.dynsym) have values that actually reflect the location of where those symbols should be at runtime. If you look at the .dynsym of the original executable, you would see those values all zeroed out. With the .symtab symbol table, all of the original function locations and sizes have been reconstructed by performing analysis of the exception handling frame descriptors found in the PT\_GNU\_EH\_FRAME segment of the program in memory.<sup>37</sup>

## 8.7 Relocation entries and PLT/GOT hooks

Another very useful feature is the fact that *ecfs-core* files have complete relocation entries, which show the actual runtime relocation values—or rather what you should expect this value to be. This is extremely handy for detecting modification of the global offset table found in .got.plt section.

```
$ readelf -r host. 10710
 3 Relocation section '.rela.dyn' at offset 0x23e0 contains 1 entries:<br>Offset Info Type Sym. Value Sym.
     Offset Info Type Sym. Value Sym. Name + Addend 000000600ff8 000400000006 R X86 64 GLOB DAT 00007fb0358c3000 gmon start + 0
 5\vert 000000600 \text{ ff}8 000400000006 \text{ R}_\text{X}86\_64\_GLOB_\text{}DAT 00007 fb0358c3000 \vert gmon_start_ + 0
     Relocation section '.rela.plt' at offset 0x23f8 contains 6 entries:
 \begin{array}{|l|l|}\n\textbf{Offset} & \text{Info} & \textbf{Type} & \text{Sym. Value} & \text{Sym. Name} + \text{Addend} \ \hline\n 900000601018 & 000100000007 \ \text{R\_X86\_64\_JUMP\_SLO} & 000000300106 \text{f2c0 fputs} + 0 \ \hline\n 000000601020 & 000200000007 \ \text{R\_X86\_64\_JUMP\_SLO} & 0000003001021 \text{dd0} & \text{libc start main} + 0 \11 000000601028 000300000007 R_X86_64_JUMP_SLO_000000300106edb0_fgets +_0<br>000000601030 000400000007 R_X86_64_JUMP_SLO_0000760358c3000 __gmon_start -__ +_0<br>000000601038 000500000007 R_X86_64_JUMP_SLO_000003001061070_6pen +
```
Notice that the symbol values for the .rela.plt relocation entries actually show what the GOT should be pointing to. For instance:

000000601028 000300000007 R\_X86\_64\_JUMP\_SLO 000000300106 edb0 fgets + 0

This means that 0x601028 should be pointing at 0x300106edb0, unless of course it hasn't been resolved yet, in which case it should point to the appropriate PLT entry. In other words, if 0x601028 has a value that is not 0x300106edb0 and is not the corresponding PLT entry, then you have discovered malicious PLT/GOT hooks in the process. The libecfs API comes with a function that makes this heuristic extremely trivial to perform.

<sup>37</sup>I cover this nifty technique in more detail at http://www.bitlackeys.org/#eh\_frame.

## 8.8 Libecfs Parsing and Detecting DLL Injection

Still sticking with our host.10710 ecfs-core file, let us take a look at the output of readecfs, a parsing program I wrote. It's a very small C program; its power comes from using libecfs.

```
1 \, \text{s} ./readecfs ../infected/host.10710
 |- read_ecfs output for file ../infected/host.10710<br>3|- Executable path (.exepath): /home/ryan/git/ecfs/ecfs tests/host
 | − Thread count (.prstatus): 1<br>| − Thread info (.prstatus)<br>| thread 1| pid: 10710
 7
     − Ex i t ed on s i g n a l ( . s i g i n f o ) : 11
 9 - files/pipes/sockets (fdinfo):
| fd: 0| path: /dev/pts/8<br>| fd: 1| path: /dev/pts/8
| fd: 2 ] path: /dev/pts/8<br>| fd: 3 ] path: /etc/passwd
                  [fd: 4] path: /tmp/passwd_info15 [fd: 5] path: \text{/tmp/evil\_lib.so}17 assigning
     − P r i n t i n g sh a r ed l i b r a r y mappings :
19 | ld −2.19.so.text
    ld −2 . 1 9 . s o . r e l r o
21 | ld −2.19.so.data.0
    libc -2.19.so.text
23 libc −2.19.so.undef
    libc −2.19.so.relro
25 libc −2.19.so.data.1
    evil\_lib.so.text // HMM INTERESTING
27
    .dynsym : -029.dynsym: fputs - 300106f2c0
.dynsym : __ l ibc_start_ma in − 3001021 dd0
31 .dynsym : f g e t s − 300106 edb0 // OF IMPORTANCE
.dynsym : __gmon_start__ − 7 fb 0 3 5 8 c 3 0 0 0
33 .dynsym : f op en − 300106 f 0 7 0
    .dynsym: sleep - 30010c1890
35
57 .symtab : sub_4004b0 − 4004b0<br>
.symtab : sub_400520 − 400520<br>
.symtab : sub_40060d − 40060d<br>
.symtab : sub_400600 − 400600<br>
.symtab : sub_400720 − 400720
41
− Printing out GOT/PLT characteristics (pltgot_info_t):<br>43 gotsite: 601018 gotvalue: 300106f2c0 gotshlib: 300106f2c0 pltval: 4004c6
gotsite: 601020 gotvalue: 3001021dd0 gotshlib: 3001021dd0 pltval: 4004d6 |<br>45| gotsite: 601028 gotvalue: 7fb0358c3767 gotshlib: 300106edb0 pltval: 4004e6 // WHAT IS WRONG HERE?
    gotsite: 601030 gotvalue: 4004f6 gotshlib: 7fb0358c3000 pltval: 4004f6
47 gotsite: 601038 gotvalue: 300106f070 gotshlib: 300106f070 pltval: 400506<br>gotsite: 601040 gotvalue: 30010c1890 gotshlib: 30010c1890 pltval: 400516
49
− Printing auxiliary vector (.auxilliary):<br>51 AT PAGESZ: 1000
AT_PHDR: 400040
53 AT_PHENT: 38
AT_PHNUM: 9
55 AT_BASE: 0
AT_FLAGS : 0
57 AT_ENTRY: 400520
_{59} \begin{array}{l} \rm AT\_UID: \ 0 \ \rm AT\_EUID: \ 0 \end{array}AT\_GID: 061
     − Displaying ELF header:
63 e_entry : 0 x400520
    e phnum : 20
65 eshnum : 40
\begin{array}{c|c} \n\mathbf{e} & \text{shoff: } 0 \times 23 \text{ fff0} \\
\hline\n\mathbf{e} & \text{phoff: } 0 \times 40\n\end{array}e_shstrndx : 39
69
     −− truncated rest of output –
```
Just from this output alone, you can see so much about the program that was running, including that at some point a file named /tmp/evil\_lib.so was opened, and—as we saw from the section header output earlier—it was also mapped into the process.

```
\begin{array}{cccccccc} \text{[26]} & \text{eval\_lib.so.text} & \text{INIECTED} & 00007\text{fb}0358\text{c}3000 & 00215000 \\ 000000000002000 & 00000000000000000 & \text{A} & 0 & 0 & 8 \end{array}2 0000000000002000 0000000000000000 A 0 0 8
```
Not just mapped in, but injected—as shown by the section header type SHT\_INJECTED. Another red flag can be seen by examining the line from my parser that I commented on with the note "WHAT IS WRONG HERE?"

gotsite: 601028 gotvalue: 7fb0358c3767 gotshlib: 300106edb0 pltval: 4004e6

The gotvalue is 0x7fb0358c3767, yet it should be pointing to 0x300106edb0 or 0x4004e6. Notice anything about the address that it's pointing to? This address 0x7fb0358c3767 is within the range of evil\_lib.so. As mentioned before it should be pointing at 0x300106edb0, which corresponds to what exactly? Well, let's take a look.

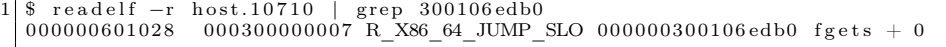

So we now know that fgets() is being hijacked through a PLT/GOT hook! This type of infection has been historically somewhat difficult to detect, so thank goodness that ECFS performed all of the hard work for us.

To further demonstrate the power and ease-of-use that ECFS offers, let us write a very simple memory virus/backdoor forensics scanner that can detect shared library (DLL) injection and PLT/GOT hooking. Writing something like this without libecfs would typically take a few thousand lines of C code.

```
- detect _dll_infection.c −−
2
   \#\texttt{include} "../libecfs.h"
 4
   int main (int argc, char ** argv)
6 {
             e c f s e l f t * d e s c ;
8 ecfs_sym_t ∗dsyms, ∗lsyms;
             char ∗progname;
10 int i;
             char *libname;
12 ecfs_sym_t *dsyms;<br>unsigned long evil addr;
14
             if (\text{arg } c < 2) {
16 printf ("Usage: % <ecfs file>\ln", argv [0]);
                       ext{ext}(0);
18 }
20 \vert desc = load _ecfs _file (argv [1]);
             \text{progname} = \text{get\_exe\_path} (\text{desc});
22
\begin{array}{c} \text{for (i = 0; i < desc->ehdr->e\_shnum; i++) {\ } \text{for (i = 0; i < desc->shdr[i].sh\_type = SHT\_NJECTED) } } \end{array}libname = strdup(&desc ->shstrtab [desc ->shdr [i].sh_name ] ;
26 printf ("[!] Found maliciously injected shared library: \frac{1}{10} ibname);
                       }
28 }
p l t g ot_info_t *pltgot;<br>30 int ret = get pltgot info(desc, &pltgot);
```

```
for (i = 0; i < ret; i++) {
32 if ( pltgot[i].got_entry_va != pltgot[i].shl_entry_va && pltgot[i].got_entry_va !=
            {\tt pltgot} [i].plt_entry_va)
                                            printf("[!] Found PLT/GOT hook, function 'name' is pointing at %lx instead
             of %l x \nightharpoonup n",
34 p l tgot [i] got entry va, evil add r = p l tgot [i] sh l entry va);
\begin{array}{c} \text{36} \ \text{38} \ \text{39} \ \text{38} \ \text{38} \ \text{39} \ \text{30} \ \text{31} \ \text{38} \ \text{39} \ \text{30} \ \text{31} \ \text{33} \ \text{34} \ \text{35} \ \text{38} \ \text{39} \ \text{30} \ \text{31} \ \text{32} \ \text{33} \ \text{34} \ \text{35} \ \text{36} \ \text{37} \ \text{38} \ \text{39} \ \text{39} \ \text{30} \ \text{31} \ \text{printf ("[!] %lx corresponds to hijacked function: %\n", dsyms[i].symval, &dsyms[i].strtab [
           dsyms [i ] . n a m e offset ] ) ;
40 br eak ;
           }
42 }
     }
```
This program analyzes an ecfs-core file and detects both shared library injection and PLT/GOT hooking used for function hijacking. Let's now run it on our ecfs file.

```
1 \, \lvert \, 3 \, ./detect_dll_infection host.10710
[!] Found malicously injected shared library: evil_lib.so.text<br>3|[!] Found PLT/GOT hook, function 'name' is pointing at 7fb0358c3767 instead of 300106edb0
    !] 300106edb0 corresponds to hijacked function: fgets
```
With just simple forty lines of C code, we have an advanced detection tool capable of detecting an advanced memory infection technique, commonly used by attackers to backdoor a system with a rootkit or virus.

### 8.9 In Closing

If you liked this paper and are interested in using or contributing to ECFS, feel free to contact me. It will be made available to the public in the near future.<sup>38</sup>

Shouts to Orangetoaster, Baron, Mothra, Dk, Sirus, and Per for ideas, support and feedback regarding this project.

<sup>38</sup>http://github.com/elfmaster/ecfs

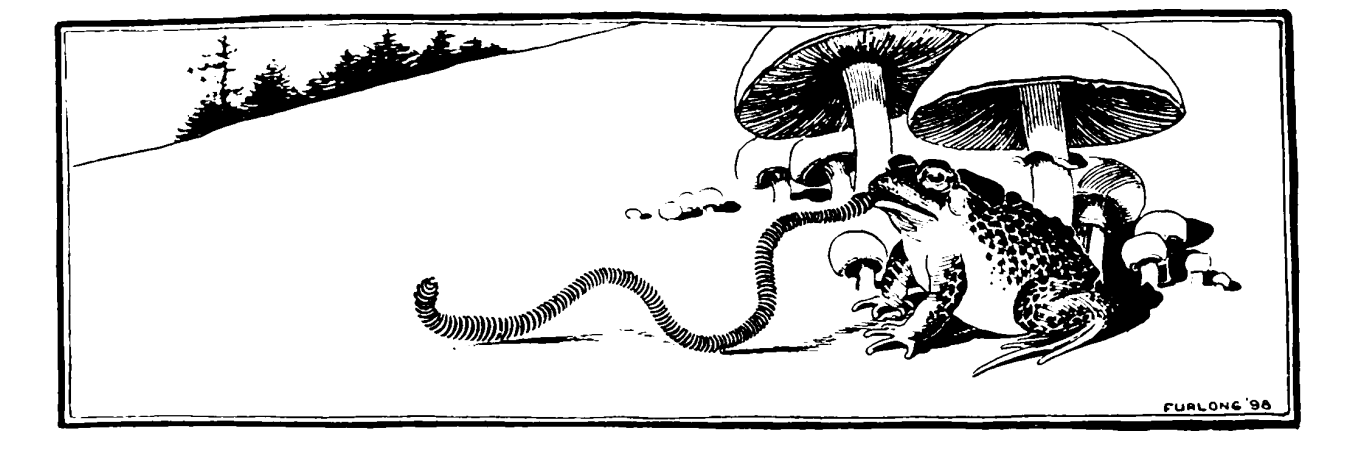